# لقنلل ىصقألا دحلا ةدحو ءاطخأ فاشكتسا Catalyst ةلسلسلا تالّدبُم ىلع اهحالصإو 9000 Series

# تايوتحمل<mark>ا</mark>

ةمدقملا <u>ةيساس ألI تابلطتملI</u> <u>ةمدختسمل تانوكمل</u> <u>ةيساسأ تامولءم</u> MTU صخلم لودج MTU ةبوجأو ةلئسأ تنرثيإ تاراطإ اهنم ققحتلاو (MTU (لقنلل ىصقألا دحلا ةدحو نيوكت (<u>MTU) ليقيناليل مصيقأليا دحل القدحو ننيوكت</u> (MTU (لقنلل ىصقألا دحلا ةدحو نم ققحتلا اهحالصإو (MTU (لقنلل ىصقألا دحلا ةدحو ءاطخأ فاشكتسأ ططخملا (ىندألا لوخدلل (MTU (لقنلل ىصقألا دحلا ةدحو) لوخدلا مزح طاقسإ تايلمع اهتحص نم ققحتلاو MTU IP نيوكت نيوكت IP MTU MTU IP نم ققحتلا اهحالصإو MTU IP ءاطخأ فاشكتسأ ططخملا IP ةئزجت ةلص تاذ تامولعم Cisco نم ءاطخألا تافرعم

## ةمدقملا

اهب ءاطخألا فاشكتساو لقنلل ىصقألا دحلا ةدحو مهف ةيفيك دنتسملا اذه فصي .series 9000 Catalyst تالّدبُم ىلع اهحالصإو

ةيساسألا تابلطتملا

.دنتسملا اذهل ةصاخ تابلطتم دجوت ال

ةمدختسملا تانوكملا

:ةيلاتلا ةيداملا تانوكملا تارادصإ ىلإ دنتسملا اذه يف ةدراولا تامولعملا دنتست

- C9200
- C9300
- C9400
- C9500
- C9600

تقولا سفن يف زاهجلا ىلع تاهجاولا عيمجل MTU مجح نيوكت كنكمي :ةظحالم 《 تالوحملا معدت ،17.1.1 Cisco IOS® XE نم ارابتعا . MTU ماظن ماعلا رمألا مادختساب دحلا ةدحو معدت .ذف $بم لكل (MTU) لقنلل يصقألا دحلا ةدحو Catalyst 9000 switches$ ىلء (MTU) لىقنالل ىصقألا دحلا ةدحو ةئيءت ذفنم لكل (MTU) لىقنالل ىصقألI لكل (MTU) لقنلل ىصقأل دحلا ةدحو مادختساب .ةانقل! ىوتسمو ذفنملا ىوتسم تاهجاولل (MTU) لقنلل ىصقألا دحلا ةدحول ةفلتخم ميق نيي عت كنكمي ،ذفنم .ةفلتخملا ذفانملا تاونق تاهجاو ىلإ ةفاض إلىب ةفلتخملا

.ةصاخ ةيلمعم ةئيب يف ةدوجوملI ةزهجألI نم دنتسملI اذه يف ةدراولI تامولعملI ءاشنإ مت تناك اذإ .(يضارتفا) حوسمم نيوكتب دنتسملI اذه يف ةمدختسُملI ةزهجألI عيمج تأدب .رمأ يأل لمتحملا ريثأتلل كمهف نم دكأتف ،ليغشتلا ديق كتكبش

هذه نيكمتل اهمادختسإ متي يتال رماوألل بسانملا نيوكتال ليلد عجار :ةظحالم  $\bullet$ .ىرخألا Cisco تاصنم ىلع تازيملا

# ةيساسأ تامولعم

### MTU صخلم لودج

2L سأر + MTU = راطإلا مجح يلامجإ

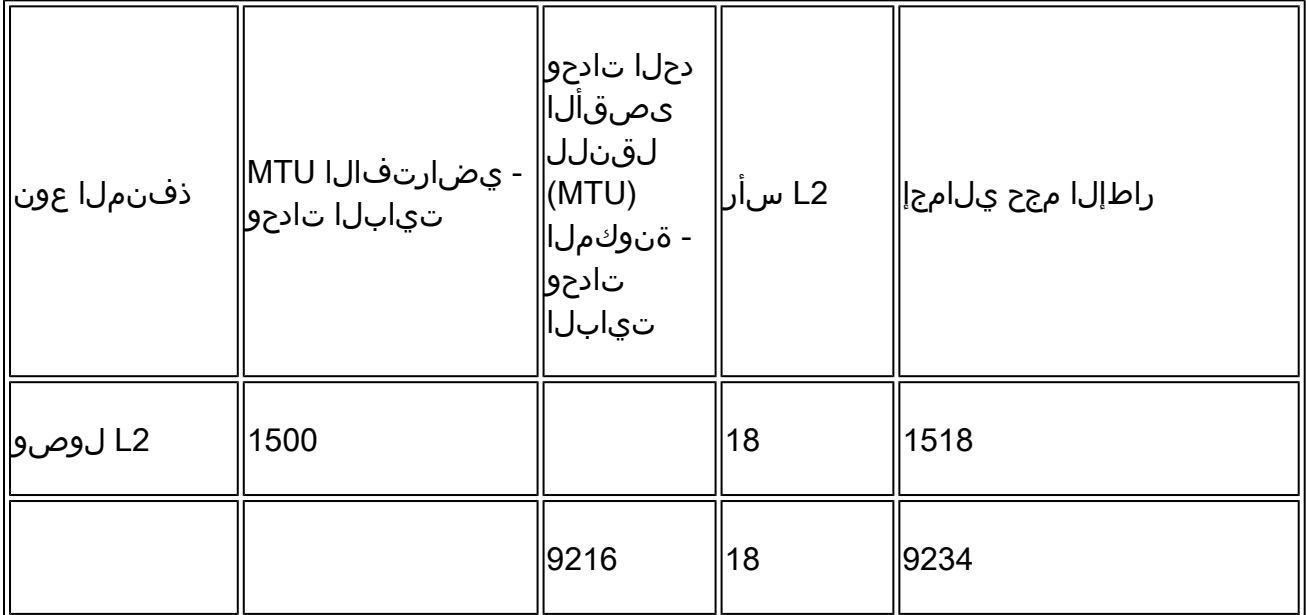

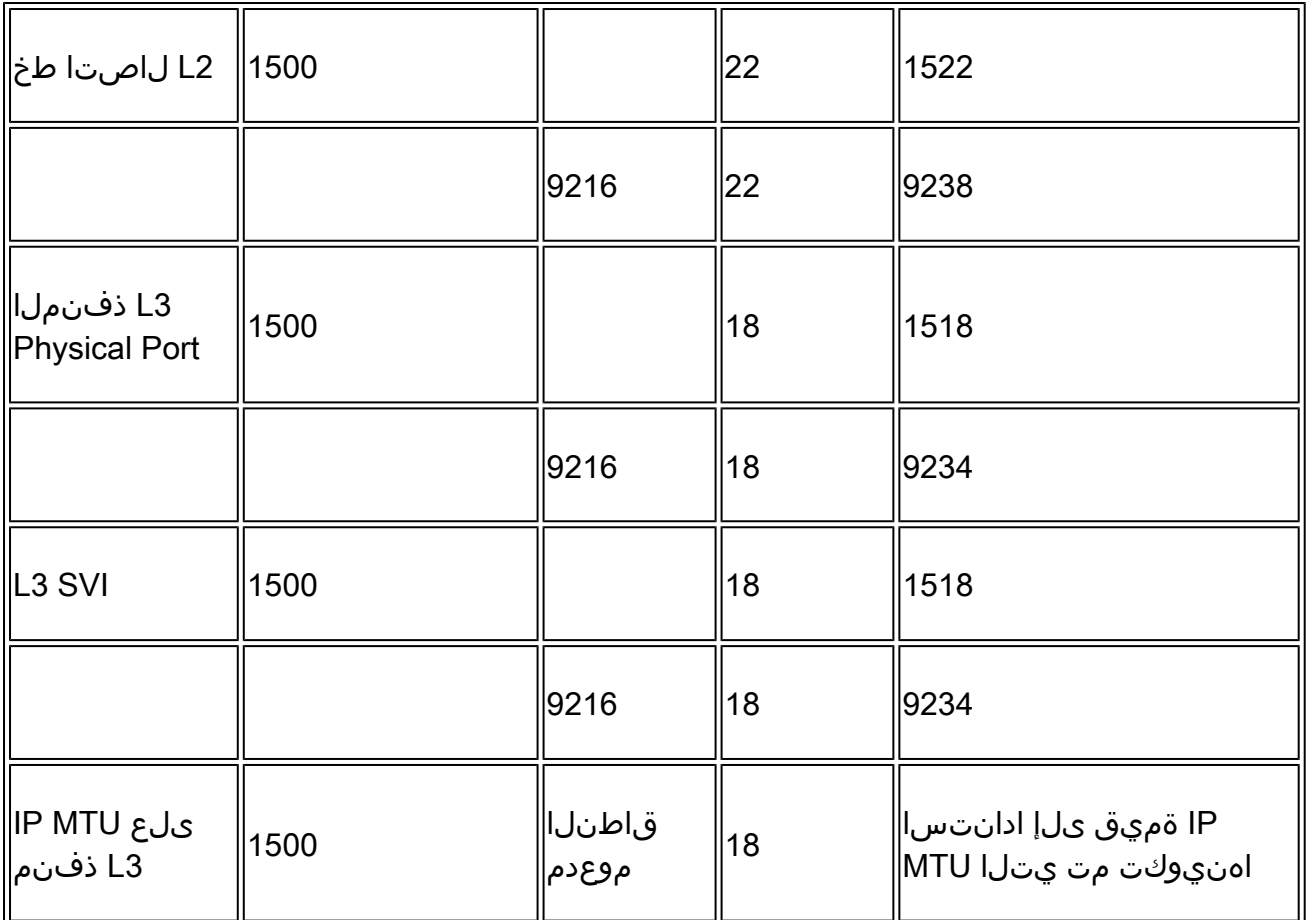

### MTU ةبوجأو ةلئسأ

؟لقنلل ىصقألا دحلا ةدحو يه ام

- اذه ،ماع لكشب .اههيجوت ةداعإ زاهجلل نكمي يتلا لاسرإلا ةدحول ىصقألا دحلا يه MTU .IP سأر نمضتت يتلا IP ةمزح لوط وه "ةدحولا"
- .باسحلا اذه يف ةبوسحم ريغ ،خلا ،SVL سأر ،Dot1q، MacSec ةمالء ،لثء L2 سوؤر •

؟هلوطو 2L سأر وه ام

- تياب 18 تايلامجإلاو ،CRC نم تياب 4 + تياب 14 وه 2L ماع سأر •
- تياب 22 تايلامجإو ،dot1q vlan ةمالءل ىرخأ تياب 4 ةطنش فيضي •
- يجذومنلا 2L سأر لوط ىلعأ هب صاخلا سأرلا لوط MacSec فيضي ،لثملابو •
- يجذومنلا 2L سأر لوط ىلعأ هب صاخلا سأرلا لوط ،SVL ذفنم فيضي •
- ةعدصتم كلسلا ىلع ةلماشلا ةمزحلا ،اذإ •

؟ةهجاو ةطساوب هتجلاعم متت يذلا ةمزحلا لوط وه ام

. تياب 9238 ىلإ تياب 64 نم مزحلا ماجحأ switches 9000 Catalyst تالوحملا جلاعت •

؟يضارتفالا MTU وه ام

- ليكشت لمعتسم يأ لبق تتبث نوكي حاتفملا MTU لا وه يضارتفالا MTU•
- تياب 1500 حاتفم 9000 ةزافح ةدام يأ ىلع MTU ريصقتلا •
- نم سار + تياب 1500 ةعس 3 ةقبطلا نم ةمزح ەيجوت ةداعإب تنررثيإ ذفنم موقي 2 ةقبطلا

؟جرخم وأ لوخد نم (MTU (لقنلل ىصقألا دحلا ةدحو ققحتي له

وأ ةئزجتال رارق ذاختإ متيو ،جرخمل صحف نع ةرابع يەو ،ىوصقلI لاسرإلI ةدحو يە MTU :جرخملI جورخلا لجأ نم ذختم وه امك طاقسإلI وأ وه امك لاسرإلI

- يه امك ةمزحلا لاسرإ متي ،اههيجوت متيس يتلا ةمزحلا لوط نم ىلعأ MTU ذفنم ناك اذإ •
- نوكي ءانيم جرخم نإو MTU ءانيم جرخملا نم ربكأ طٻرلا نوكي نإ
	- لقنلل ىصقالا دحلا ةدحول اقفو مزحلا ةئزجت متت ،ةثلاثال ةقبطلا نم ذفنم ⊸ (MTU)
	- (3 ةقبطلا يف طقف ةئزجتلا متي) .تطقس طبر ،ءانيم 2 ةقبط ○

ةدحو تناكو IP سأر يف (ةئزجتال مدع) DF تب ةدحو نييءت مت دق ةمزحلا تناك اذإ :ةظحالم 《 متي هنإف ،اههيجوت متيس يتال ةمزحلا نم لقأ ذفنملل (MTU) لقنلل ىصقأل دحلا ةمزحلا طاقسإ

ةهجاو ىلإ لصت يتلا مزحلل (MTU (لقنلل ىصقألا دحلا ةدحو نم ققحتلا متي امك: لخدم

. طاقسإو طبر مجح نأ امب تلماع طبر اذه ،MTU لكشي لا ربع طبر نراق ملتسي نإ •

؟Jumbo مزح يه ام

- .وبماج ةمزح وا ةقالـمع ةمزح وه تياب 1500 نم رثكا عيش يا حاتفم 9000 ةزافح ةدام ىلع
	- مجح هيجوت ةداعإل ةهجاولل (MTU (لقنلل ىصقألا دحلا ةدحو نيوكت مت اذإ -1:لاثم غلبي تاراطإ لسرت وأ لبقت اهنإف ،تياب 9216 غلبي يذل مجحل مرجيك تاراطإل 2 ةقبطلا سوؤر + تياب 9216 اهمجح ○
		- مڃح هيجوت ةداعإل ةهجاولل (MTU) لقنللل ىصقالI دحلI ةدحو نيوكت مت اذإ :2-لاثم ⊸ 5000 اهمجح غلبي تاراطإ لسرت وأ لبقت اهنإف ،تياب 5000 غلبي مجحلا ريبك راطإ 2 ةقبطلا سوؤر + تياب

؟ أطخ مزح ربتعت مجحلا ةريبك مأ مجحلا ةريبك مزحلا له

- مت يتال (MTU) لقنال يصقأل ا دحل قدحو ربع ةملتسمل مزحل طاقسإب ةهجاول موقت . ءاطخأك مزحلا نع ريراقت مدقتو اهنيوكت
- مزحلا تناكو ،مجحلا ةريبك (MTU) لقنالل ىصقالا دحلا ةدحو لمحل ةهجاول\ نيوكت مت اذإ . ءاطخأك اهدع متي نلف ،ةميقلا هذه نمض ةملتسملا

؟هتجلاعم ذفنملل نكمي يذلا ةمزحلا مجحل ىندألا دحلا وه ام

- . لخدملا ىلع لوحملا هلبقي حلاص ةمزح مجح رغصأ وه (نمضم 2،L سأر) تياب 64 •
- اهطاقسإ متءيو مداخك ربتءي منإف ،كلسلI ىلء تياب 64 نم لـقاب يتأت ةمزحلI تـناك اذإ .لخدملا ىلع
- موقيء اتياب 64 نم ل ق اقمزحل اتناكو اجراخ ةمزحل السرت نا ضرتفمل انم ناك اذإ .لاسرإل البق تياب 64 ىندأ دح ىلإ اهلءجل ةمزحلا ليمحتب لوحملا

سأر فيضيو 9216 ماظنلاب ةصاخلا (MTU (لقنلل ىصقألا دحلا ةدحو نوكت امدنع ثدحي اذام ؟ةيفاضإ تياب 64 SVL

.MTU باسح يف 3 ةقبطلل IP سأر تحت سأر يأ باسح متي ال •

. SVL سأر نم تياب 64 + 2L سأر + 9216 ةمزح مجح SVL طابترإ ثبي نأ نكمي •

؟MTU IP يه ام

- متي ال .IP مزح ىلع الإ IP لوكوتورب ربع (MTU (لقنلل ىصقألا دحلا ةدحو قبطنت ال . رمألا اذه مادختساب IP ب ةصاخ ريغ ىرخأ مزح ماجحأ باسح
- . IP مزحل ذفنم لكل MTU وأ ماظنلا MTU ىلع MTU IP ةيقبسأ •
- نا لٻق IP ةمزح هيلع نوكت نا نكمي يذلI مجحلل ىصقالI دحلI نييءتب IP MTU موقي . ةئزجتلا ىلإ جاتحت
- لقنلل ىصقالا دحلا ةدحو ىلع يوتحت 3 ةيقطنملا وا ةيداملا ةقبطلا ا ةمجاو تناك اذإ (IP (تنرتنإلا لوكوتورب ربع (MTU (لقنلل ىصقألا دحلا ةدحو عم تياب 1500 نم (MTU( دحلا ةدحو دادعإ نع رظنلا ضغب تياب 1400 نوكي ةئزجتلا دح نإف ،تياب 1400 نم .ذفنم لكل وأ ماظنلل (MTU) لقنلل ىصقألI
- اذإ .ريظنلا لوحملا/هجوملا عم اهتقباطم مزلي ةميق يه (MTU (لقنلل ىصقألا دحلا ةدحو الك ةقباطمل MTU وأ MTU IP مدختساف ،ىلعألا MTU ةميق معدي ريظنلا زاهج نكي مل . زاهجلا تايناكمإ
- MTU IP ةميق ىلإ هيجوتلا لوكوتورب مزح ميجحتب زاهجلا موقي ،MTU IP نيوكت دنع ىصقألا دحلا ةدحو ةمىق ىلء هىجوتلا تالوكوتورب ضءب دمتءت .اهنيوكت مت يتلا .هيجوتلا لوكوتوربل راوج ةقطنم ءاشنإل ةقباطملا (MTU (لقنلل
- :ةلثمالا
	- ةصاخلا (MTU) لقنالل ىصقالا دحلا ةدحو نيوكت مت اذإ :1 لاثملا ليبس ىلع ⊸ ةهجاولل (MTU (لقنلل ىصقألا دحلا ةدحو مادختساب تياب 500 دنع IP ةهجاوب وه ماظنلل (MTU) لقنال يصق الله دحل قدحو ذفنم لكل دجوي ال) يضارتفا لكشب عم ،تياب 9000 يه ةهجاولاب ةصاخلا (MTU (لقنلل ىصقألا دحلا ةدحو نإف 9000، .تياب 500 دنع IP ةئزجت
	- نم تياب 24 باسح ٻجي كالذل ،جورخلا ةەجاو GRE قفن دعي :2 لاثملا ليٻس ىلع ⊸ يلامجإ 1500 = header GRE تياب 24 + 1476 mtu ip (ةمزحلا مجح باسح يف GRE سأر MTU).

(MTU (لقنلل ىصقألا دحلا ةدحوو ماظنلل (MTU (لقنلل ىصقألا دحلا ةدحو نيب قرفلا ام ؟ذفنم لكل

- ةدحو نييءت ىلع لمءت ةيملاع ةئيهت نع ةرابع (MTU) لقنلل ىصقالا دحلا ةدحو ماظن ذفانم عيمج رييغت ىلإ اذه يدؤي .هلمكأب زاهجلاب ةصاخلا (MTU (لقنلل ىصقألا دحلا system رمألا ةطساوب ةددحملا ةميقلا ىلإ ةيقطنملا ذفانملاو ةيداملا ةيمامألا ةحوللا mtu.
- ىصقالا دحلا ةدحو ةميق نييءتب ذفنم لكل (MTU) لقنلل ىصقالا دحلا ةدحو حمست ىصقأل| دحل| ةدحو نيوكت ىلع ةيولوأل| يطعي امم ،ةهجاو لك ساسأ ىلع (MTU) لقنلل دحلا ةدحو ىلإ ةهجاولا دوعت ،ذفنم لكل دادعإلا ةلازإ درجمبو. ماظنلل (MTU (لقنلل .ماظنلاب ةصاخلا (MTU) لقنلال ىصقألI
- :ةلثمالا
	- متو ،9000 ىلع ماظنللل (MTU) لقنلل ىصقالI دحلI ةدحو ةميق نييءت مت :1 لاثم ⊸ 9000. ىلع MTU ةيقطنملاو ةيداملا ذفانملا عيمج نييعت
	- لقنلل ىصقألا دحلا ةدحو مادختساب ةهجاو نيوكت مت اذإ :2 لاثملا ليبس ىلع ⊸ ةهجاول| نإف ،9000 زارط ماظنلل (MTU) لـقنلل ىصقأل| دحل| ةدحوو 4000 زارط (MTU) ذفانملا مدختست امنيب 4000 زارط (MTU (لقنلل ىصقألا دحلا ةدحو مدختست 9000. مقر (MTU (لقنلل ىصقألا دحلا ةدحو ىرخألا

؟(MTU (لقنلل ىصقألا دحلا ةدحو دويق ببسب ةئزجتلا ريثأت وه ام

- ناك اذإ نكالو ،تانايبالا ىوتسم يف ةداع لءفالب ةازجم ةمزح هيجوت ةداعإب زاهجلا موقي درومل|/ءادأل| يف لكاشم كانه نوكت دقف عيمجتل| ةداعإ وأ ةئزجتل| نع الوؤسم زاهجل| . رهظت
- تاقيېبطتلل نيلماشلا ءادألاو ةيجاتنإلل علي ريطخ ريثات ةئزجتلل نوكي نأ نكمي . ةئزجتلا ةجلاعم نع ةلوؤسملا ةزهجألاو
- بلطتتو ،جماربJا يف ةيساسالI ةمظنالI نم ديدعJJ يف ةازجملI مزحلI ةجلIعم متت .اهعي مجت وأ ةأزجملا مزحل اقئزجتل ةيزكرمل قجلاعمل قدحو تارود نم ريثكل ا
- كلذل اقفو MTU طبض نم دكأتف ،ةئزجتلا نم ريثكلا دهشت كتكبش تناك اذإ .ةئزجت نود ةياهنلا ىلإ ةياهنلا نم ةمزحلا قفدت ةقباطمل

؟(راسملل MTU فاشتكا) PMTUD وه ام

- ،TCP لاصتال ةياهنلا يتطقن يف ةئزجتلاب اقباس حضوم وه امك TCP MSS ينتءي يتطقن نيب طسولا يف رغصأ MTU طابترإ اهيف دجوي يتلا ةلاحلا جلاعي ال هنكلو .ةياهنلا طاقن نيب راسملا يف ةئزجتلا بنجتل PMTUD ريوطت مت .نيتاه ةياهنلا ىلع يكيمانيد لكشب (MTU) لقنلل يصقألا دحلا ةدحو لقأ ديدحتل همادختسإ متي .هب ةصاخلا ةهجولا ىلإ ةمزحلا ردصم نم راسملا
- ةعجارم ءاجرلI ،اەحالص|و ءاطخألI فاشكتسİ ةيڧيكو PMTUD لوح تام<code>ولع</code>ملI نم ديزمل [.IPsec و GRE عم PMTUD و MSS و MTU و 4IPv ةئزجت تالكشم لح](https://www.cisco.com/c/ar_ae/support/docs/ip/generic-routing-encapsulation-gre/25885-pmtud-ipfrag.html)

IPv6 MTU

- يتJJ ةقيرطلI سفنب IPv6 لوكوتورب ربع (MTU) لقنالل ىصقالI دحلI ةدحو لمعت IP لوكوتورب ربع (MTU (لقنلل ىصقألا دحلا ةدحو اهب لمعت
- . ةهجاولا نيوكت تحت MTU IP نم الدب MTU 6IPv مدختسأ ،نيوكتلل •
- تياب 832 وه 4IPv لباقم 1280، وه MTU 6IPv ل مجحلل ىندألا دحلا •
- **نيو<u>كت لـيلد</u> ع**جار ،لـيصافـتـلا نم ديزمل .IPv4 ل مباشم لكشب IPv6 PMTUD لمعي <u>ا Catalyst 9500</u> Switches) تالوحم) <u>17.3.x رادص إلى IP، Cisco IOS® XE Amsterdam، إدام</u>

تنر ثي[ تاراطإ

ىرخأ تامالع وأ ،Q1Dot نودب ،يسايق تنرثيإ راطإ

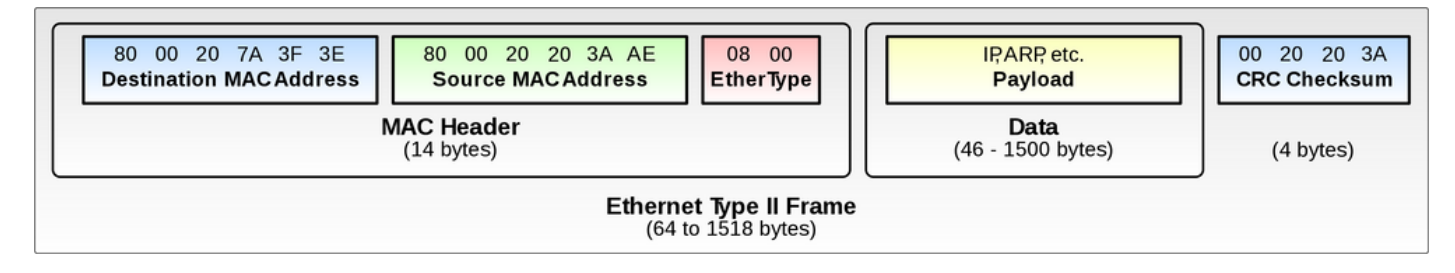

### Q1Dot تنرثيإ راطإ

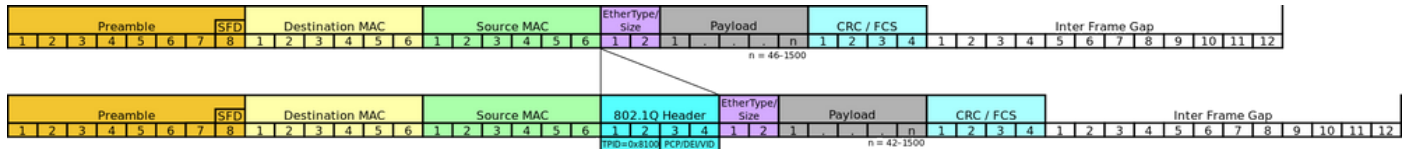

# اهنم ققحتلاو (MTU (لقنلل ىصقألا دحلا ةدحو نيوكت

### (MTU (لقنلل ىصقألا دحلا ةدحو نيوكت

XE® IOS Cisco مادختساب ذفنم لك ىوتسم ىلع وأ ،ماع لكشب نيوكتلا اذه ءارجإ نكمي .نيوكتلا اذه معدت كتزهجأ نأ نم ققحتف ،ىلعأ رادصإ وأ 17.1.1

ماعلا ماظنلل MTU دادعإ ذفنملا مدختسي ،ذفنملاب صاخلا نيوكتلا ةلازإ درجمب •

<#root>

**### Global System MTU set to 1800 bytes ###**

9500H(config)#

**system mtu ?**

<1500-9216> MTU size in bytes

 **<-- Size range that is configurable**

9500H(config)#

**system mtu 1800 <-- Set global to 1800 bytes**

**Global Ethernet MTU is set to 1800 bytes**

. Note: this is the Ethernet payload size, not the total Ethernet frame size, which includes the Ethernet header/trailer and possibly other tags, such as ISL or 802.1q tags.

**<-- CLI provides information about what is counted as MTU**

**### Per-Port MTU set to 9216 bytes ###**

9500H(config)#

**int TwentyFiveGigE1/0/1**

9500H(config-if)#

**mtu 9126 <-- Interface specific MTU configuration**

### (MTU (لقنلل ىصقألا دحلا ةدحو نم ققحتلا

ل MTU ل ةزهجألاو جمارب<code>لI</code> تادادع| نم لك نم ققحتلI ةيفيك مسقلI اذه حضوي

- ىصقال! دحل! ةدحو نمو جماربUل ةنوكمل! (MTU) لـقنلل ىصقال! دحل! ةدحو نم قىقحت ةزەجألل (MTU) لقنلل
- دحلا ةدحو عم ةزەجألا قباطتت مل اذإ تانايبال رورم ةكرح يف رئاسخ ثدحت نأ نكمي جمانربلا يف اهنيوكت مت يتلا (MTU (لقنلل ىصقألا

جماربلل (MTU (لقنلل ىصقألا دحلا ةدحو نم ققحتلا

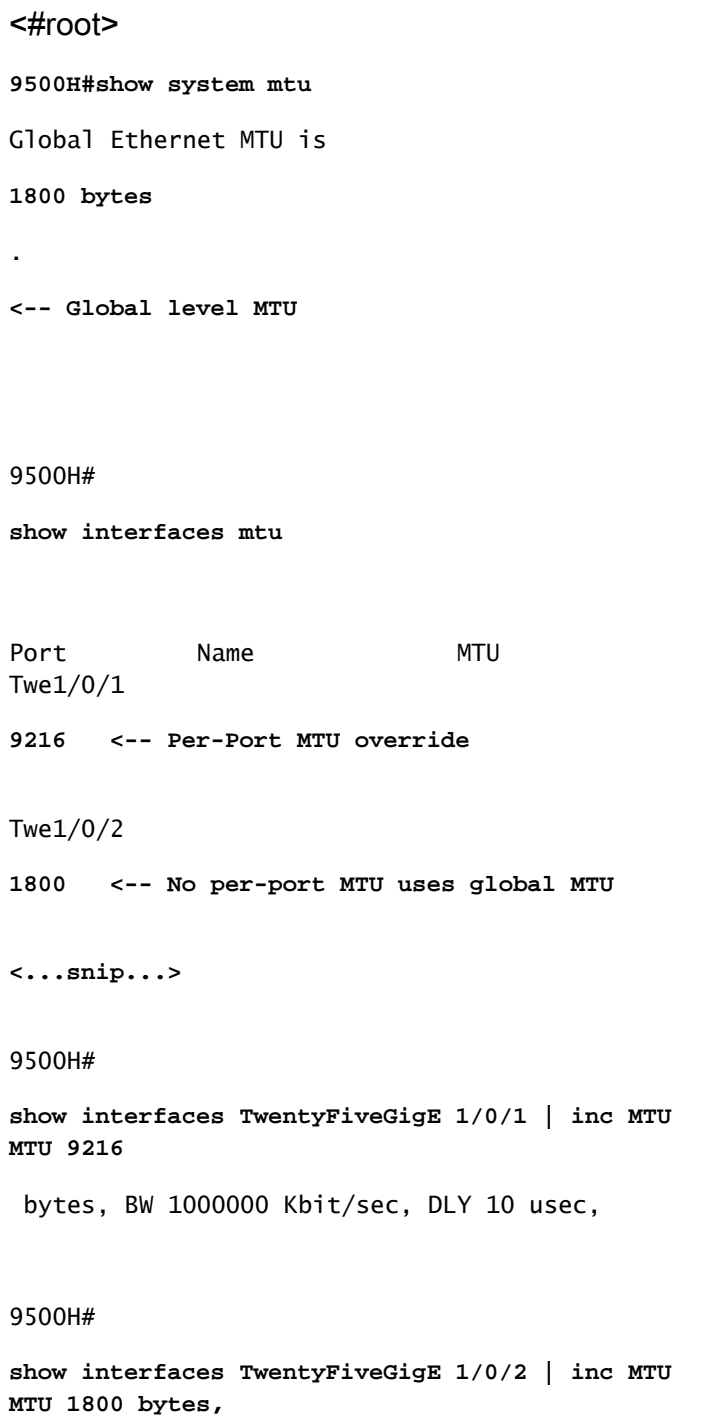

BW 25000000 Kbit/sec, DLY 10 usec,

### ةزهجألل (MTU (لقنلل ىصقألا دحلا ةدحو نم ققحتلا

```
<#root>
```
9500H#

**show platform software fed active ifm mappings**

#### Interface

### **IF\_ID**

 Inst Asic Core Port SubPort Mac Cntx LPN GPN Type Active TwentyFiveGigE1/0/1

#### **0x8**

 1 0 1 20 0 16 4 1 101 NIF Y **<-- Retrieve the IF\_ID for use in the next command** TwentyFiveGigE1/0/2 **0x9** 1 0 1 21 0 17 5 2 102 NIF Y 9500H# **show platform software fed active ifm if-id 0x8 | inc MTU** Jumbo MTU ............ **[9216] <-- Hardware matches software configuration** 9500H# **show platform software fed active ifm if-id 0x9 | in MTU** Jumbo MTU ............ **[1800] <-- Hardware matches software configuration**

ضعب بـلطـتت .'<show platform software fed <active|standby' فـلتخي نأ نكمي :ةظحالـم  $\bullet$ ةمظنألا ةيساسألا' show platform hardware fed switch <active|standby|sw\_num>'

# اهحالصإو (MTU (لقنلل ىصقألا دحلا ةدحو ءاطخأ فاشكتسأ ططخملا

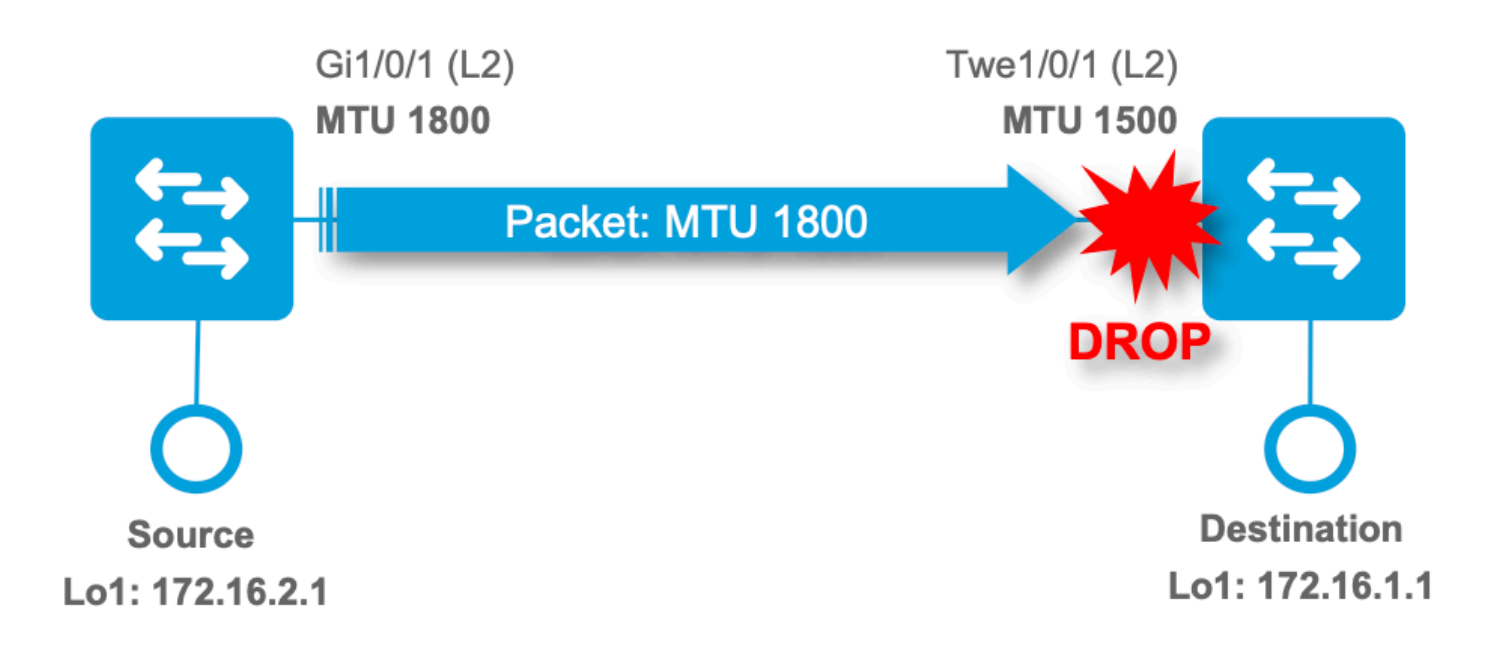

## (ىندألا لوخدلل (MTU (لقنلل ىصقألا دحلا ةدحو) لوخدلا مزح طاقسإ تايلمع

مت يتال MTU ربع تالصو ةملتسملا مزحلا نأ كان ين عي ام ةداع تادادعلا هذه نم يأ داز اذإ .اهنيوكت

- "interface show "رمأ يف ةقلامع دادع •
- controller show رمألا يف ValidOverSize دادع •

### <#root>

### 9500H#

**show int twentyFiveGigE 1/0/3 | i MTU MTU 1500 bytes,**

- BW 100000 Kbit/sec, DLY 100 usec, 0 runts,
- **0 giants**
- , 0 throttles
- **<-- No giants counted**

### 9500H#

**show controllers ethernet-controller twentyFiveGigE 1/0/3 | i ValidOverSize**

0 Deferred frames

**0 ValidOverSize frames <-- No giants counted**

**### 5 pings from neighbor device with MTU 1800 to ingress port MTU 1500 ###**

#### 9500H#

```
show int twentyFiveGigE 1/0/3 | i MTU|giant
MTU 1500 bytes, BW 100000 Kbit/sec, DLY 100 usec,
    0 runts,
5 giants
, 0 throttles
<-- 5 giants counted
```
9500H#

**show controllers ethernet-controller twentyFiveGigE 1/0/3 | i ValidOverSize**

0 Deferred frames

**5 ValidOverSize frames <-- 5 giants counted**

ليصافت رمألوح show controllers ethernet-controller

- يف تـلشفو اهنيوكت مت يتـلا (MTU) لـقنلل ىصقالI دحلI ةدحو ربع مزحلI تـلصو اذإ .InvalidOverSize اهنأ ىلع اهباسح متيسف ،CRC صحف
- يف تـلشفو اهنيوكت مت يتـلا (MTU) ليقن\_ل وشرق عصوان الـمل ا دحل القدحو للخاد مزحل ا تـلصو اذإ · FcsErr اهنأ ىلع اهباسح متيسف ،(CRC (لوصولا يف مكحتلا قفاوت نم ققحتلا

#### <#root>

9500H#

**show controllers ethernet-controller twentyFiveGigE 1/0/3 | i Fcs|InvalidOver**

0 Good (>1 coll) frames

**0 InvalidOverSize frames <-- MTU too large and bad CRC**

0 Gold frames dropped

 **0 FcsErr frames <-- MTU within limits with bad CRC**

## اهتحص نم ققحتلاو MTU IP نيوكت

نيوكت IP MTU

ىلع IP لوكوتورب ربع (MTU) لقنلل ىصقألI دحلI ةدحو نيوكت ةيفيك مسقلI اذه حضوي قفن ةهجاو

ماظنلا ةطساوب اهؤاشنإ مت يتJP IP مزح مڃح ىلع ريثاتلل IP MTU نيوكت نكمي • دنع مجح نييعتال اهمادختسإ نكمي وأ ،(هيجوتلI لوكوتورب تاثيدحت لثم) يلحملI .هثودح متيس يذلا ةئزجتلا

<#root>

C9300(config)#

**interface tunnel 1**

C9300(config-if)#

**ip mtu 1400**

**interface Tunnel1**

ip address 10.11.11.2 255.255.255.252

**ip mtu 1400 <-- IP MTU command sets this line at 1400**

 ip ospf 1 area 0 tunnel source Loopback0 tunnel destination 192.168.1.1

### MTU IP نم ققحتلا

جمانربلل MTU IP ةحص نم ققحتلا

<#root>

C9300#

**sh ip interface tunnel 1 <-- Show the IP level configuration of the interface** 

Tunnel1 is up, line protocol is up Internet address is 10.11.11.2/30 Broadcast address is 255.255.255.255 Address determined by setup command

 **MTU is 1400 bytes <-- max size of IP packet before fragmentation occurs**

ةزهجألل MTU IP نم ققحتلا

### <#root>

C9300#sh platform software fed switch active ifm interfaces tunnel

#### Interface

**IF\_ID** State ---------------------------------------------------------------------- Tunnel1 **0x00000050** READY **<-- Retrieve the IF\_ID for use in the next command C9300#sh platform software fed switch active ifm if-id 0x00000050 Interface IF\_ID** : 0x0000000000000050 **<-- The interface ID (IF\_ID)**

**Interface Name : Tunnel1** Interface Block Pointer : 0x7fe98cc2d118 Interface Block State : READY Interface State : Enabled Interface Status : ADD, UPD<br>Interface Ref-Cnt : 4 Interface Ref-Cnt **Interface Type : TUNNEL**

**<...snip...>**

 Tunnel Sub-mode: 0 [none] Hw Support : Yes Tunnel Vrf : 0

**<...snip...>** 

 **IPv4 MTU : 1400 <-- Hardware matches software configuration**

## اهحالصإو MTU IP ءاطخأ فاشكتسأ

ططخملا

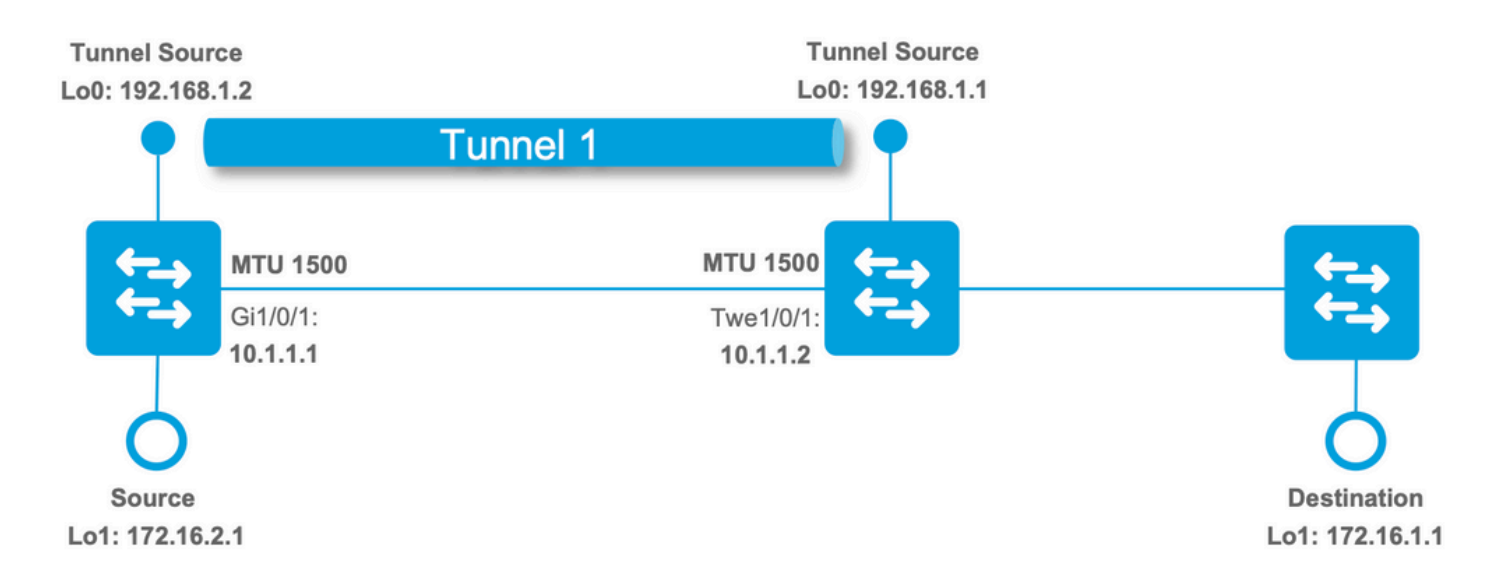

### IP ةئزجت

متي نيتقيرطب ةئزجتال ثدحي نأ نكمي ،قفن ةهجاو لالخ نم مزحلا لاسرإ متي امدنع . ةلثمألا هذه يف امهتظحالم

ةيسايقلا IP ةئزجت

.قفنلا نيمضت لبق MTU ليلقتل ةيلصأل ا ةمزحلا ةئزجت

- ةطقن دنع ءازجالا عيمجت ةداعإ عم ،اذه ةئزجتلI ءارجإ نع الوؤسم طقف لخدملI زاهج نوكي قفنلا ةياهن ةطقن نم الدب ةيلعفلا ةياهنلا
- هب مايقلل فثكم درومك سيل ةمزحلا ةئزجت نم عونلا اذه •

<#root>

**### Tunnel Source Device: Tunnel IP MTU 1400 | Interface MTU 1500 ###**

C9300#

**ping 172.16.1.1 source Loopback 1 size 1500 repeat 10 <-- ping with size over IP MTU 1400**

Type escape sequence to abort. Sending 100, 1500-byte ICMP Echos to 172.16.1.1, timeout is 2 seconds: Packet sent with a source address of 172.16.2.1 !!!!!!!!!! Success rate is 100 percent (100/100), round-trip min/avg/max =  $1/1/1$  ms

**### Tunnel Destination Device: Ingress Capture Twe1/0/1 ###**

9500H#

**show monitor capture 1**

Status Information for Capture 1

Target Type:

**Interface: TwentyFiveGigE1/0/1, Direction: IN <-- Ingress Physical interface** 

**9500H#sh monitor capture 1 buffer br | inc IPv4|ICMP**

9 22.285433 172.16.2.1 b^F^R 172.16.1.1

**IPv4 1434 Fragmented IP protocol (proto=ICMP 1, off=0, ID=6c03)**

10 22.285526 172.16.2.1 b^F^R 172.16.1.1 ICMP 162 Echo (ping) request id=0x0004, seq=0/0, ttl=255

11 22.286295 172.16.2.1 b^F^R 172.16.1.1

**IPv4 1434 Fragmented IP protocol (proto=ICMP 1, off=0, ID=6c04)**

12 22.286378 172.16.2.1 b^F^R 172.16.1.1 ICMP 162 Echo (ping) request id=0x0004, seq=1/256, ttl=255

**<-- Fragmentation occurs on the Inner ICMP packet**

**(proto=ICMP 1)**

**<-- Fragments are not reassembled until they reach the actual endpoint device 172.16.1.1**

ديربلا قفن نيمضت ةئزجت

زاهجلا نكلو ،ةلسبك ةيلمع ثودح درجمب MTU ليلقتل ةيلعفلا قفنلا ةمزح ةئزجت .ادج ريبك MTU فشكي

- نم ال<code>دب</code> ،ءزجلا عيمجت ةداعإ نع لوؤسملI زاهجلI يو قفن لا ةهجو نوكت ،ةلاحلI هذه يف ةي قي قي القامي التي توفيق ،كل ذ
- ىصقالا دحلا ةدحول زاهجلا نييءت مت .نيوكتلI يف ةلكشم دوجو دنع ةلاحلا هذه ثدحت لقنلل ىصقألا دحلا ةدحو وأ يلعفلا ذفنملا نم ىلعأ IP لوكوتورب ربع (MTU (لقنلل .قافنألا سوؤر قيبطت دعب اهتجلاعم نكمي يتلا ماظنلل (MTU(
- قفنلا ةهجو ديعت نا بجيو ،هسفن قفنلا قفنلا لله عن المعتبة على الجي ةلاحل اهذه ي ف • • • • • • • . ةيلاتلا ةهجولا وأ ةيلاتلا ةوطخلا ىلإ مزحلا لاسرإل قفنلا سوؤر عيمجت
- فقوتيو ،ةجلاعملل اريبك ايفاضإ ائبع سأرلا ةئزجت نم عونلا اذه فيضي نأ نكمي . اهتجلاعم بجي يتلا تاقفدتلا لدعم ىلع
- ةمزحلا نادقف ةيؤر اضيا كنكمي ،رورملا ةكرح لدعمو زمرلاو يساسالا ماظنلا بسح "مزحلا رورم ةكرح" CoPP ةئف يف طوقسلا تالاحو

#### <#root>

**### Tunnel Source Device: Tunnel IP MTU 1500 | Interface MTU 1500 ###**

C9300(config-if)#

**ip mtu 1500**

**<-- Device warns the user that this can cause fragmentation (this is a configuration issue)**

**### Tunnel Destination Device: Ingress Capture Twe1/0/1 ###**

9500H#

**show monitor capture 1**

Status Information for Capture 1 Target Type:

**Interface: TwentyFiveGigE1/0/1, Direction: IN <-- Ingress Physical interface** 

9500H

**#sh monitor capture 1 buffer br | i IPv4|ICMP**

1 0.000000

**192.168.1.2 b^F^R 192.168.1.1**

**IPv4 1514 Fragmented IP protocol (proto=Generic Routing Encapsulation 47**

, off=0, ID=4501) 2 0.000042 172.16.2.1 b^F^R 172.16.1.1 ICMP 60 Echo (ping) request id=0x0005, seq=0/0, ttl=25 3 2.000598

**192.168.1.2 b^F^R 192.168.1.1**

**IPv4 1514 Fragmented IP protocol (proto=Generic Routing Encapsulation 47**

, off=0, ID=4502) 4 2.000642 172.16.2.1 b^F^R 172.16.1.1 ICMP 60 Echo (ping) request id=0x0005, seq=1/256, ttl=255

**<-- Fragmentation has occurred on the outer GRE header(proto=Generic Routing Encapsulation 47) <-- Fragments must be reassembled at the Tunnel endpoint, in this case the 9500**

## ةلص تاذ تامولعم

- [Systems Cisco تادنتسملاو ينقتلا معدلا](https://www.cisco.com/c/ar_ae/support/index.html?referring_site=bodynav) •
- تالوحم) <u>17.3.x رادصإل</u>l ،Cisco IOS® XE Amsterdam ،ةزهجالI تانوكمو ةمجاولI نيوكت ليلد [Catalyst 9500 Switches\)](/content/en/us/td/docs/switches/lan/catalyst9500/software/release/17-3/configuration_guide/int_hw/b_173_int_and_hw_9500_cg/configuring_per_port_mtu.html)
- تالوحم) <u>17.3.x رادصإل</u>l ،Cisco IOS® XE Amsterdam ،ةزهجالI تانوكمو ةمجاولI نيوكت ليلد [Catalyst 9600 Switches\)](/content/en/us/td/docs/switches/lan/catalyst9600/software/release/17-3/configuration_guide/int_hw/b_173_int_and_hw_9600_cg/configuring_per_port_mtu.html)
- [IPsec و GRE مادختساب PMTUD و MSS و MTU و 4IPv ةئزجت تالكشم لح](https://www.cisco.com/c/ar_ae/support/docs/ip/generic-routing-encapsulation-gre/25885-pmtud-ipfrag.html) •

Cisco نم ءاطخألا تافرعم

ليمحتلاا ةداعإ دعب Cisco <u>CSCvr84911</u> System MTU نم ءاطخألا حيحصت فرعم مارتحإ متي ال

ىلع MTU نيوكت قيبطت متي مل .Cisco <u>CSCvq30464</u>CAT9400 نم ءاطخألا حيحصت فرعم ةطشن حبصت يتلا ةطشنلا ريغ ذفانملا

ال ةميق ليكشت MTU يضارتفا ريغ ماظن Cisco <u>CSCvh04282</u> Cat9300 نم أطخلا فرعم reload دعب مرتحي

ةمجرتلا هذه لوح

ةي الآلال تاين تان تان تان ان الماساب دنت الأمانية عام الثانية التالية تم ملابات أولان أعيمته من معت $\cup$  معدد عامل من من ميدة تاريما $\cup$ والم ميدين في عيمرية أن على مي امك ققيقا الأفال المعان المعالم في الأقال في الأفاق التي توكير المالم الما Cisco يلخت .فرتحم مجرتم اهمدقي يتلا ةيفارتحالا ةمجرتلا عم لاحلا وه ىل| اًمئاد عوجرلاب يصوُتو تامجرتلl مذه ققد نع امتيلوئسم Systems ارامستناء انالانهاني إنهاني للسابلة طربة متوقيا.